# **SimFAS** 可编程智能配电开关

导轨式智能配电开关

**SP4** 系列

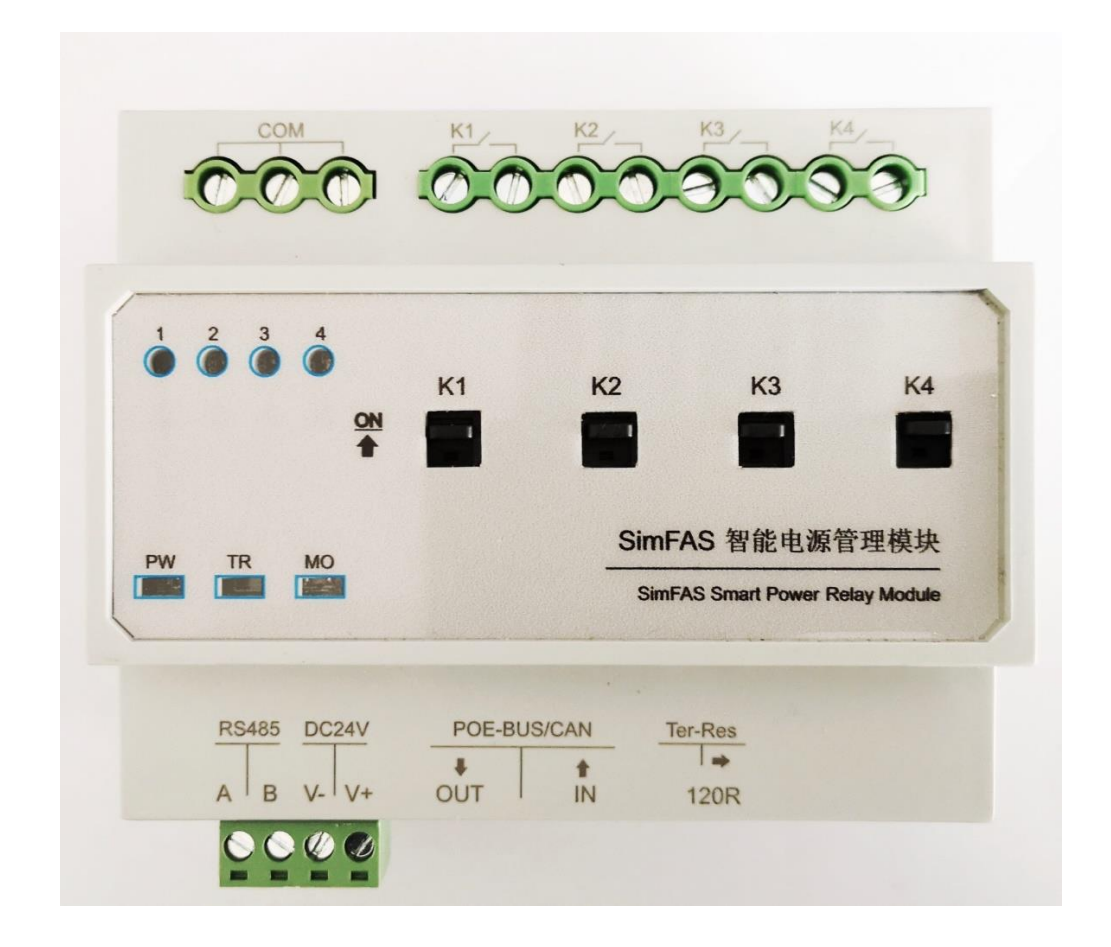

# 功能特性

超强负载能力: 单路 50A(瞬间)/20A(长时)负载, 共 17600 瓦 独立机械开关: 配备独立的机械式手动开关,确保电源 100%可用. 低功耗不发热:采用电表级继电器,脉冲控制,超长寿命,0 功耗 0 发热. 先进 **POE** 供电: 单网线供电通讯,实现 POE 供电 + 通讯控制 丰富通讯接口: sLink 总线 + RS485 + CAN 总线通讯. 无限拉手扩展: 支持 1-65535 个设备手拉手式 ID 联网扩展.

## **SP4-20** 详细参数

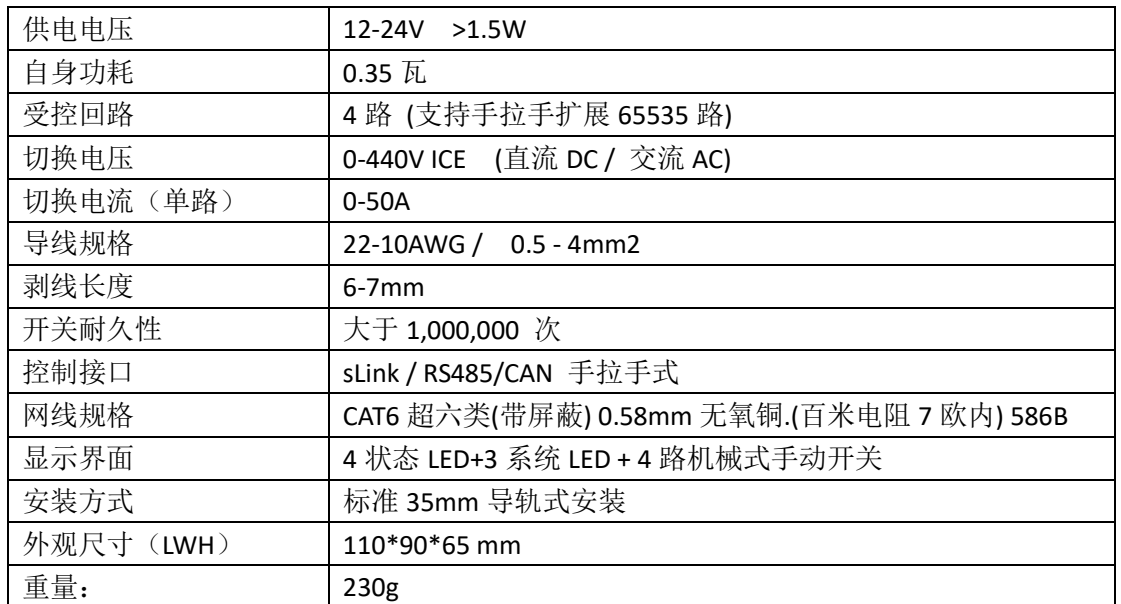

# 设备供电

## 设备可任选下面两种模式供电:

### **1.** 中控 **POE** 供电

- a) 使用网线直接连通本设备的 POE-IN 口与中控的 sLink/sLink 接口.
- b) 手拉手连接更多的本设备.
- c) 当设备手拉手超过 4 台时,中控更换 24V 电源或模块用 12V 外部供电.
- d) 多台设备连接时,120R 电阻开关推至左边(靠近 RJ45 接口处)
- e) 网线规格要求: 超六类(带屏蔽) 0.58mm 无氧铜.(百米电阻 7 欧以内)
- f) 中控-配电箱网线总长度:建议小于 50 米

## **2.** 外部 **12-24V** 供电

- a) 采用外部变压器(开关电源)电压 12-24V 之间, 连接到本设备
- b) 多设备可以手拉手连接到 V+(电源正) V-(电源负)

# 设备负载原理图

(常规 220V 交流控制图)

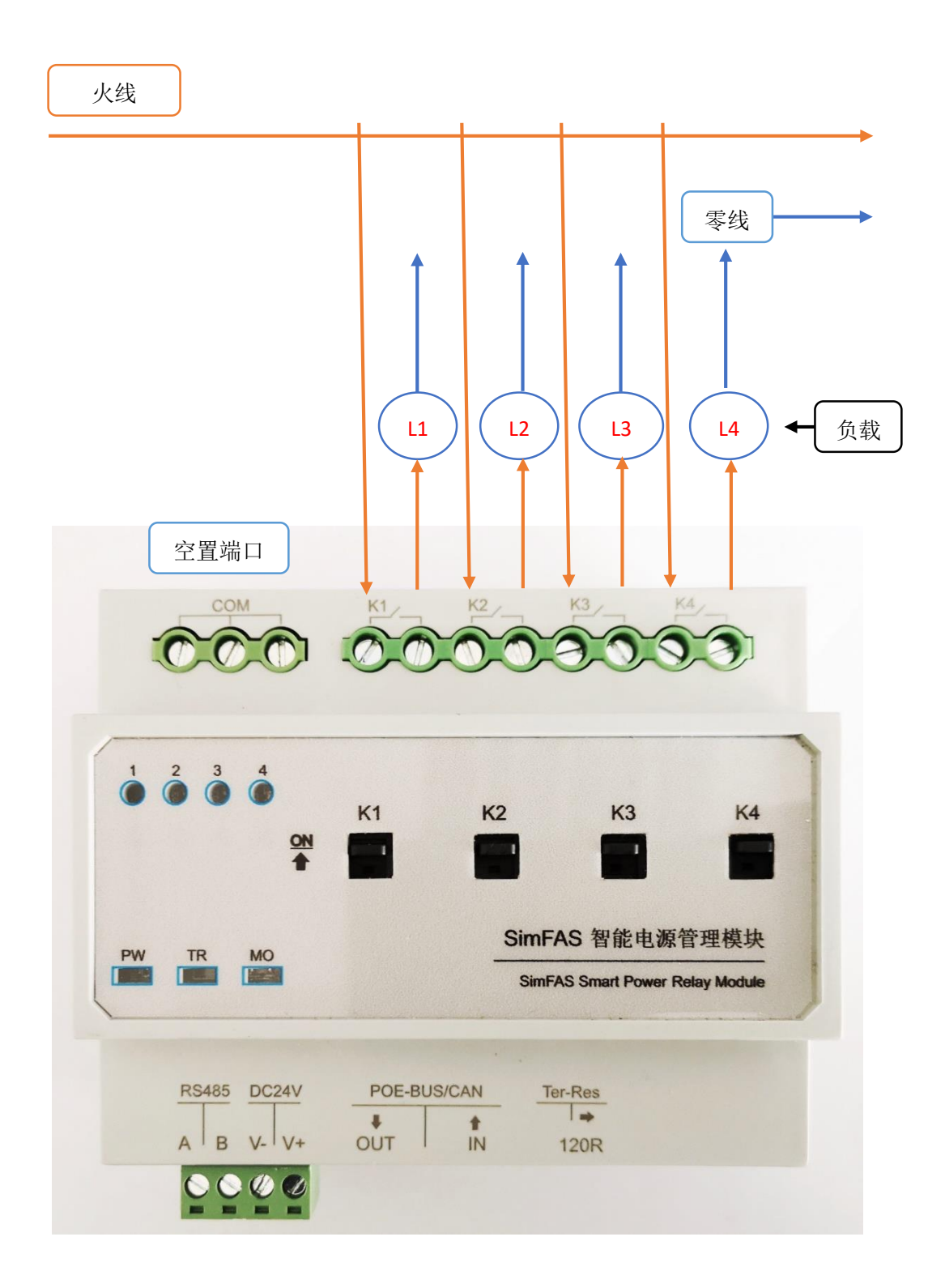

# 安全使用与维护保养

- 使用前请详细阅读所有说明
- 负载超过 35V 电压时, 请不要带电触碰设备.
- **●** 建立良好通风环境,在超过 15A 长时间工作时,请采用主动散热
- 该模块不具备过流保护功能,不能取代断路器空开.
- 使用过程中,注意防潮、防震、防尘。严禁雨淋、接触其它液体或腐蚀性气体
- 如受潮或被液体侵袭,应及时进行干燥处理。
- 设备的手动开关为机械开关,设备出现故障时,负载仍然会保持原状态工作.
- 设备出现故障时,请与专业维修人员或本公司联系

### 中控连接提示

- 中控主机和 SP4 电源模块之间采用网线连接,距离建议 50 米以内.
- 模块的 POE-BUS IN 接到中控的 sLink 接口, OUT 接下一个模块的 IN
- 网线要求采用超六类(带屏蔽) 0.58mm 无氧铜 586B.(百米电阻 7 欧以内)
- 如果通讯距离超过 50 米, 建议模块单独供电.(12-24V)
- 模块和模块手拉手的网线也要用超六类(带屏蔽) 0.58mm 无氧铜 586B
- 在同一个电箱内,只需给一个模块供电,其它模块网线连接即可。

# 第三方 **RS485** 连接提示

- 通过模块自带的绿色接线端子给其中一个模块接入 12-24V 的电源.(V- V+)
- 电脑/面板的 RS485 通讯线 接到上述端子的 RS485-A RS485-A.(只需一个模块接 RS485线)
- 模块和模块之间通过网线连接起来(该网线作为传输电源和数据通讯用)
- 注意,只需要一个模块接入电源和接 RS485 通讯线.<详见手册附录实物图>

### **SP4** 系列其它选型手册

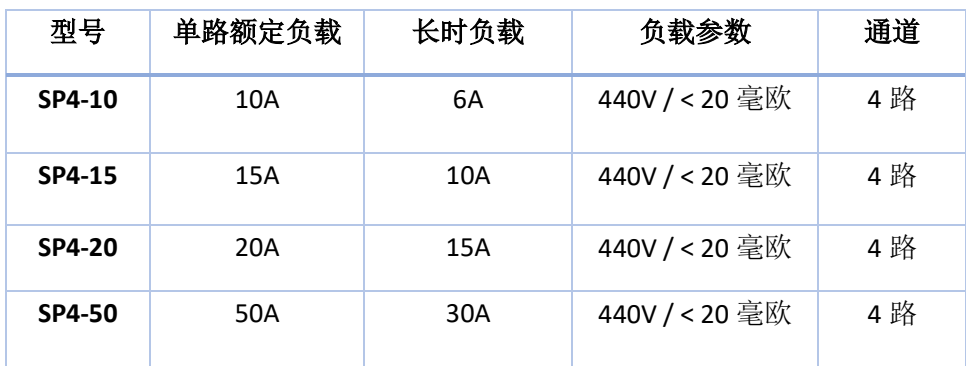

# **SP4** 配电模块 **RS485** 通讯协议(简易版)

#### 连接信息**:**

RS485 连接: A 正+ B 负-波特率: 9600 数据位: 8 奇偶校验: N 停止位: 1

<下列代码均为 16 进制代码 HEX>

#### 硬件连接方法:

主控设备**(**中控**/**电脑**/**面板**)** 通过 **RS485** 连接到其中一个模块的 **RS485** 接口**,**模块之间通 过网口的网线手拉手串联起来**,**模块之间的网线可以同时供电和传输数据**.**

#### 控制协议如下**:**

#### 控制总线设备开关**:** 53 69 01 FF FF CA 01 FF [ID] [端口] [开关] DD AA

[ID]: 受控设备的设备 ID,详见模块正面右下角的标签出厂 ID (FF 代表所有设备)

- [端口]: 模块的开关通道,每个模块一共 4 路,值分别是 01-04,其中 (FF 代表所有通道)
- [开关]: 该通道的开关值,其中 00 代表关, 01 代表开

所有功能例子: <只需修改红字部分 分别是 ID,端口号,开/关 >

所有模块所有通道开(01): 53 69 01 FF FF CA 01 FF FF FF 01 DD AA

- 所有模块所有通道开(00): 53 69 01 FF FF CA 01 FF FF FF 00 DD AA
- 第 9 个模块第 2 路开(01): 53 69 01 FF FF CA 01 FF 09 02 01 DD AA
- 第 8 个模块第 4 路关(00): 53 69 01 FF FF CA 01 FF 08 04 00 DD AA
- 第 2 个模块第 4 路开(00): 53 69 01 FF FF CA 01 FF 02 04 01 DD AA
- 第 2 个模块第 4 路关(00): 53 69 01 FF FF CA 01 FF 02 04 00 DD AA
- 第 1 个模块所有通道关(00): 53 69 01 FF FF CA 01 FF 01 FF 00 DD AA

#### **<**注意**:**串口调试软件**,**一定要选中 **16** 进制 **HEX** 发送 **>**

# **RS485** 通讯协议(完整版)

#### 连接信息**:**

RS485 连接: A 正+ B 负-波特率: 9600 数据位: 8 奇偶校验: N 停止位: 1

<下列代码均为 16 进制代码 HEX>

控制开关**:** 53 69 01 [gID] [ID] [端口] [开关] DD AA gID 组 ID FF 代表全部组 ID 设备 ID FF 代表所有设备 [端口] 01 -04 分别对应继电器口 FF 代表所有端口 [开关] 00 - 01 其中 00 关, 01 是开

延时开关**:** 53 69 01 [gID] [ID] DF [端口] [开关] [分] [秒] DD AA 该功能用于延时控制某通道开和关 , 最大延时数:255 分\*60+255 秒 = 15555 秒 = 4.3 小时

清空延时**:** 53 69 01 [gID] [ID] DC FF 00 DD AA

状态查询: 53 69 01 [gID] [ID] FC 10 DD AA 返回状态 : AB 00 00 00 05 BA , 其中中间 4 个字节共 32 位的高低,代表继电器口的高低.

- 修改 **ID**:53 69 01 [gID] [ID] FD [nID] DD AA nID 为新 ID
- 修改组 **ID**: 53 69 01 [gID] [ID] FE [nID] DD AA nID 为新 ID

间隔时间**:** 53 69 01 [gID] [ID] FB [ndl] DD AA ndl 为间隔时间 0-255 临时修改全开全关时,每个通道开关的间隔时间

通知总线: 53 69 01 [gID] [ID] CF [DT] DD AA 把一个字节数据[DT]发送到总线上,用于面板按钮等和中控联动.

控制 **sLink** 总线其它设备**:** 53 69 01 [gID] [ID] CA 01 [TgID] [TID] [端口] [开关] DD AA

- gID 负责向 Bus 总线发指令的模块组 ID , 默认选 FF
- ID 负责向 Bus 总线发指令的模块设备 ID 默认选 FF
- TgID 受控设备的组 ID FF 代表全部组
- TID 受控设备的设备 ID FF 代表所有设备

**<**该指令用于**:**电脑**/**中控只需要和一个模块的 **RS485** 连接**,**模块之间用网线连接**>**

#### 所有功能例子**,**设备组 **ID: FF ,** 设备 **ID:FF**

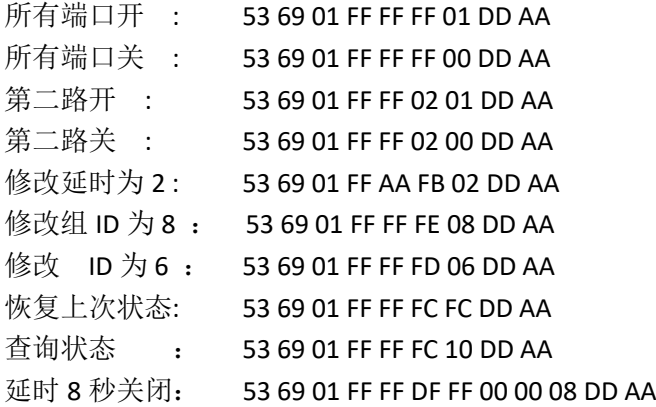

01 模块控制 sLink 总线上 ID 为 09 模块的第 2 路打开(1): 53 69 01 FF 01 CA 01 FF 09 02 01 DD AA

(只接一个 RS485)模块控制 sLink 总线上 ID 为 08 模块的第 3 路关闭(0): 53 69 01 FF FF CA 01 FF 08 03 00 DD AA

01 模块给中控发数据 0xF2: 53 69 01 FF 01 CF F2 DD AA

注释:模块给中控发数据,用户外部 485 设备和中控联动. 通过某个模块 485 控制 sLink 总线上的其它模块,用于免中控控制.

# **sLink** 总线通讯协议接口

sLink 总线协议 中控版本要求 V6.6 以上

#### 控制端口开关

bus.sp4.send (id, port, act); --id 是 0xff 时候是广播模式, 所有设备都控制 port 代表端口号,范围是 1-4 ,其中 0xff 代表所有通道 act 开关状态 1 –开 0 –关

例如:

--所有模块的第二路开 bus.sp4.send(0xff,2,1); --所有模块的第二路关 bus.sp4.send(0xff,2,0); --模块 ID 为 8 的第 4 路关 bus.sp4.send(8,4,0);

#### 恢复上一次状态

该命令用于恢复上一次开关的状态,恢复用户手动打乱的开关状态。 bus.sp4.restore (id) --id 是设备 id, 0xff 时候是广播模式, 所有设备都控制 例如,所有模块恢复上一次状态 bus.sp4.restore(0xff);

#### 查询开关状态

该命令用于查询开关状态.(不包括应急手动切换的开关状态) bus.sp4.check(id) --id 是设备 id, 0xff 时候是广播模式, 所有设备都控制 --例,查询 id 为 8 的模块的开关状态 bus.sp4.check(8);

#### 修改 **Group / ID** 命令

- 1. 把要修改的设备接到中控的 sLink 总线接口,不需要修改的先断开连接.
- 2. 在中控执行如下代码: bus.sp4.setID(0xff, nID); --修改设备 ID bus.sp4.setGroup(0xff,nID); --修改设备群组 ID 例如,把设备 ID 改为 9 bus.sp4.setID(0xff, 9);

---------------------------通用功能函数(第一个参数是设备 ID)----------------------

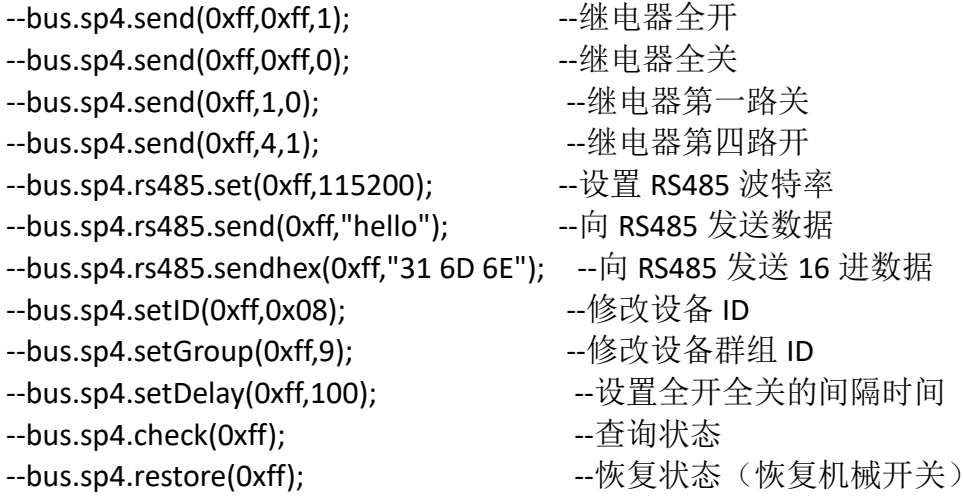

--------------------------------------------专家模式---------------------------------

import ("sys.bus") --引入总线库文件

bus.sp4.id=0xff; --先指定要操作的设备 ID,0xff 表示广播

---------------------------------功能操作(先指定 ID)----------------------------

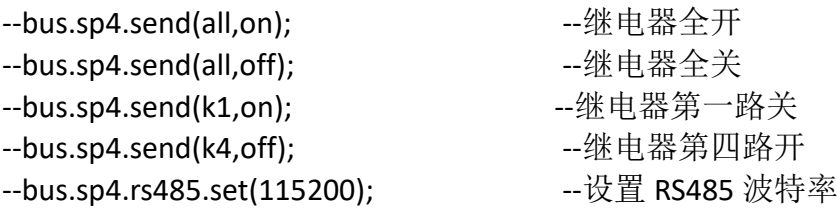

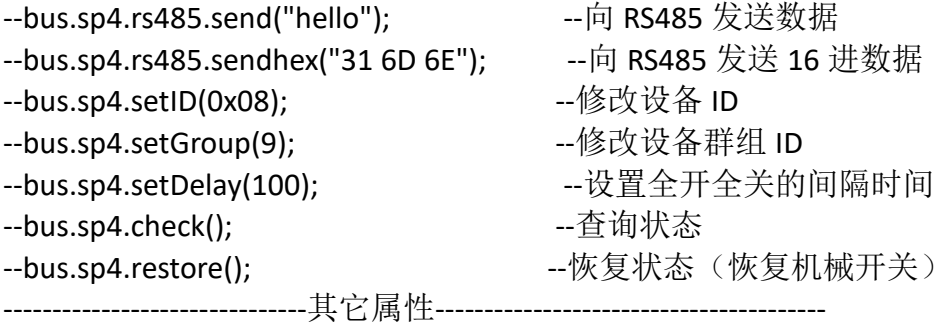

-- bus.sp4.id=0xff --指定要操作的设备 ID -- bus.sp4.gid=0xff --指定要操作的设备的组 ID -- bus.sp4.rs485.port=1 --指定设备的 RS485 端口 -- bus.version --库版本日期

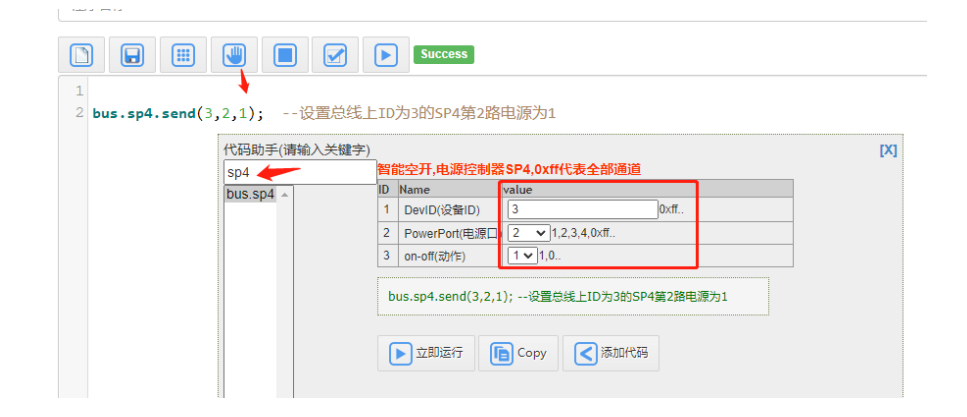

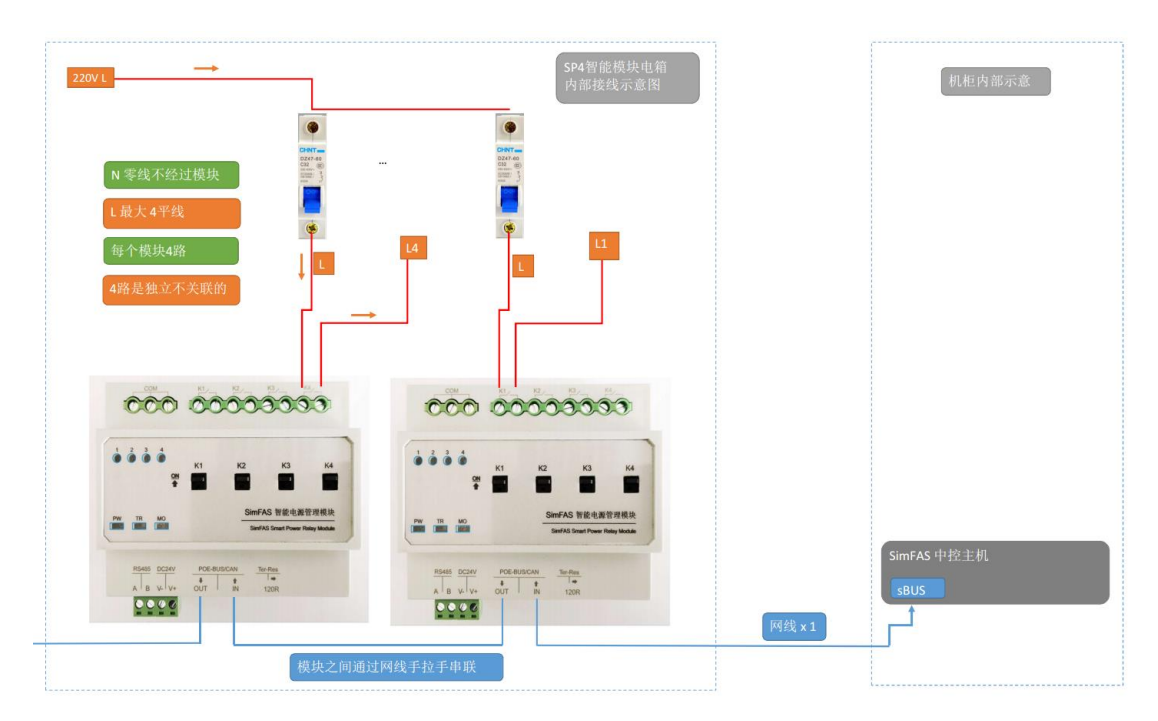

接线示意图

9 (SimFAS) 上海深克斯科技有限公司

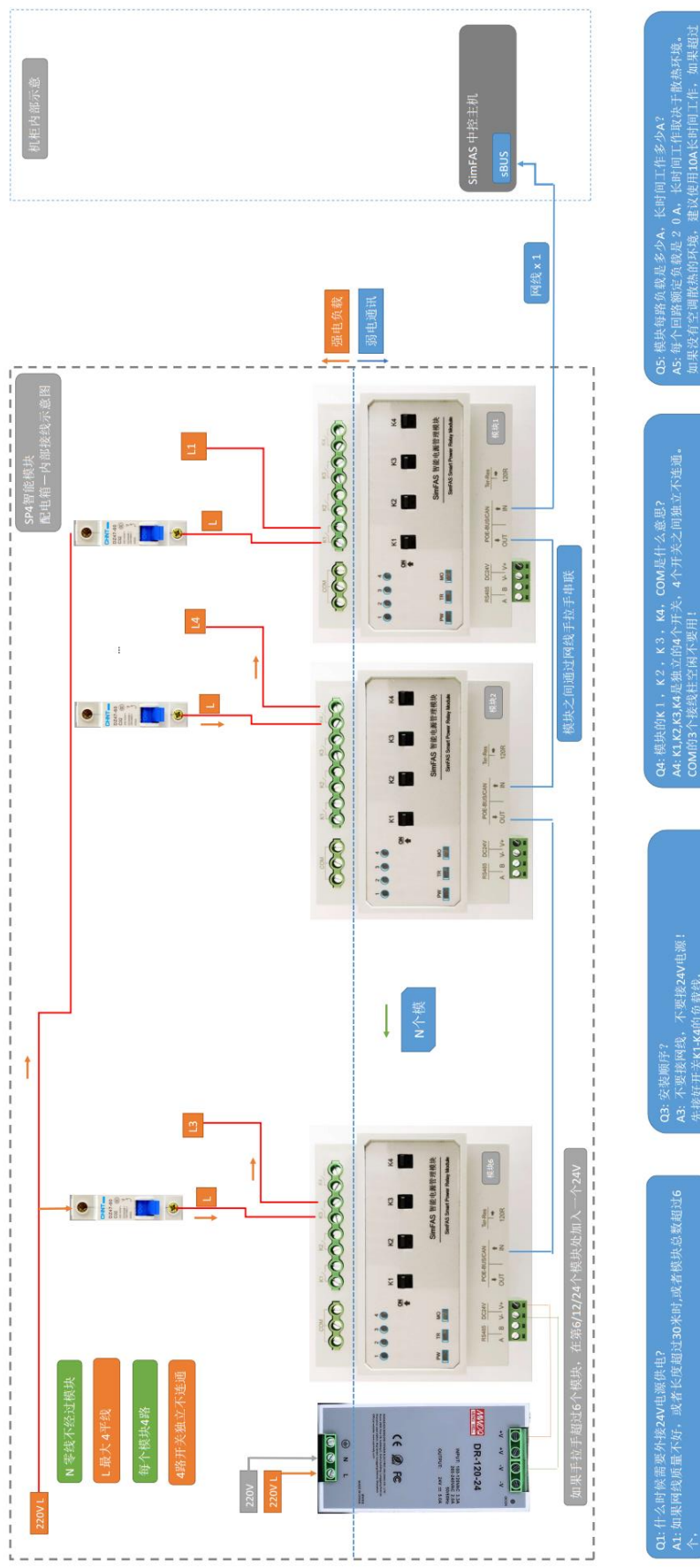

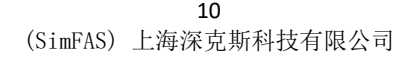

jpoE. 推荐使用6类:

Q2: 通讯网线有什<br>A2: 由于网线是手

# 实物接线图(POE 供电)

- 1. 空开输出的控制火线和智能模块串联连接
- 2. 每个模块占据的宽度大小为 6P (110\*90\*65 mm)
- 3. 下图为一路接法,每个模块共有 4 路,模块之间用一根网线串联。
- 4. 黄色为 POE 输入网线, 直接连到机房的中控主机的 SLINK 网口.

5. 如果 POE 网线质量不好,需预留额外 4P 位置安装独立供电电源.

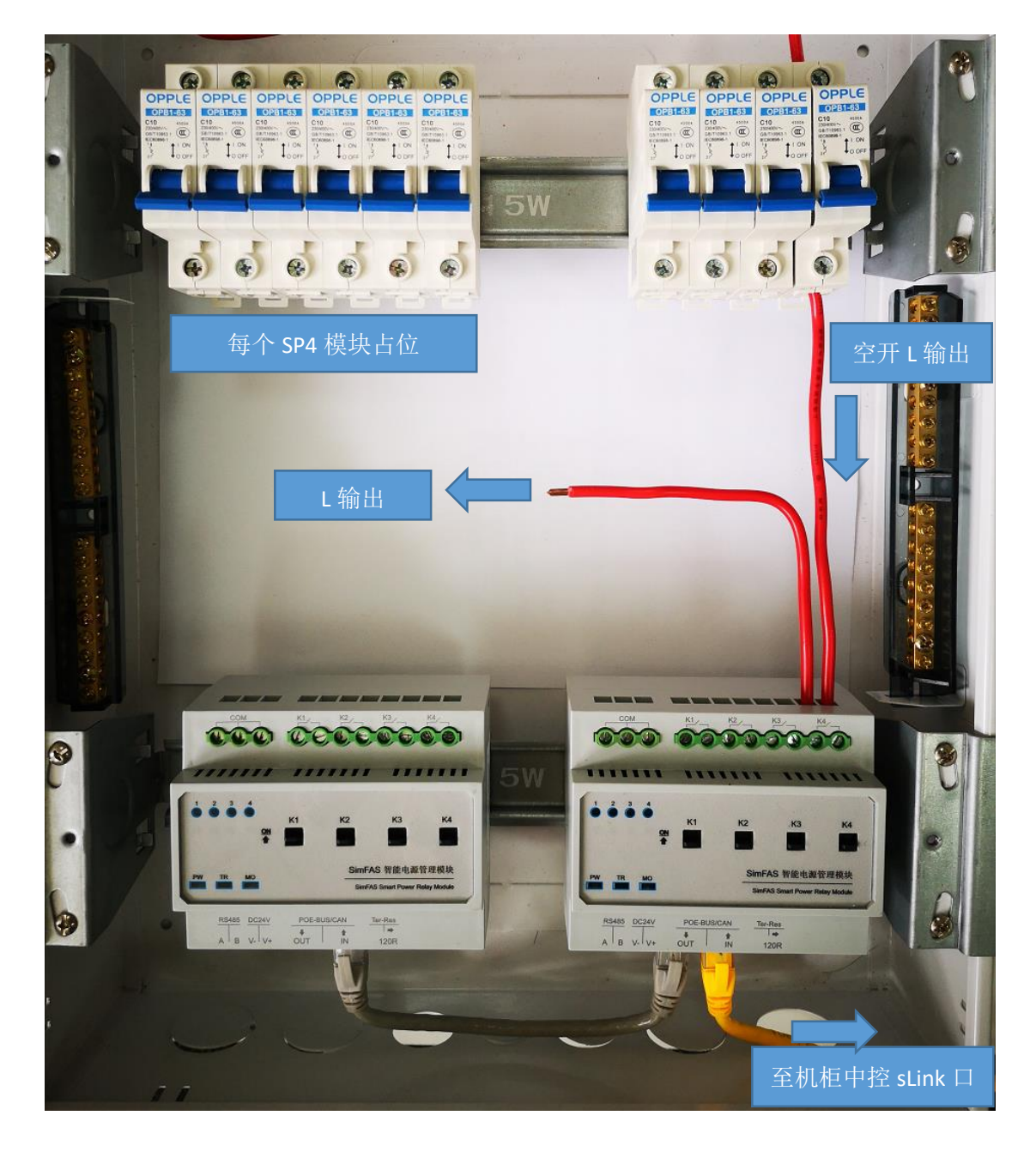

11 (SimFAS) 上海深克斯科技有限公司

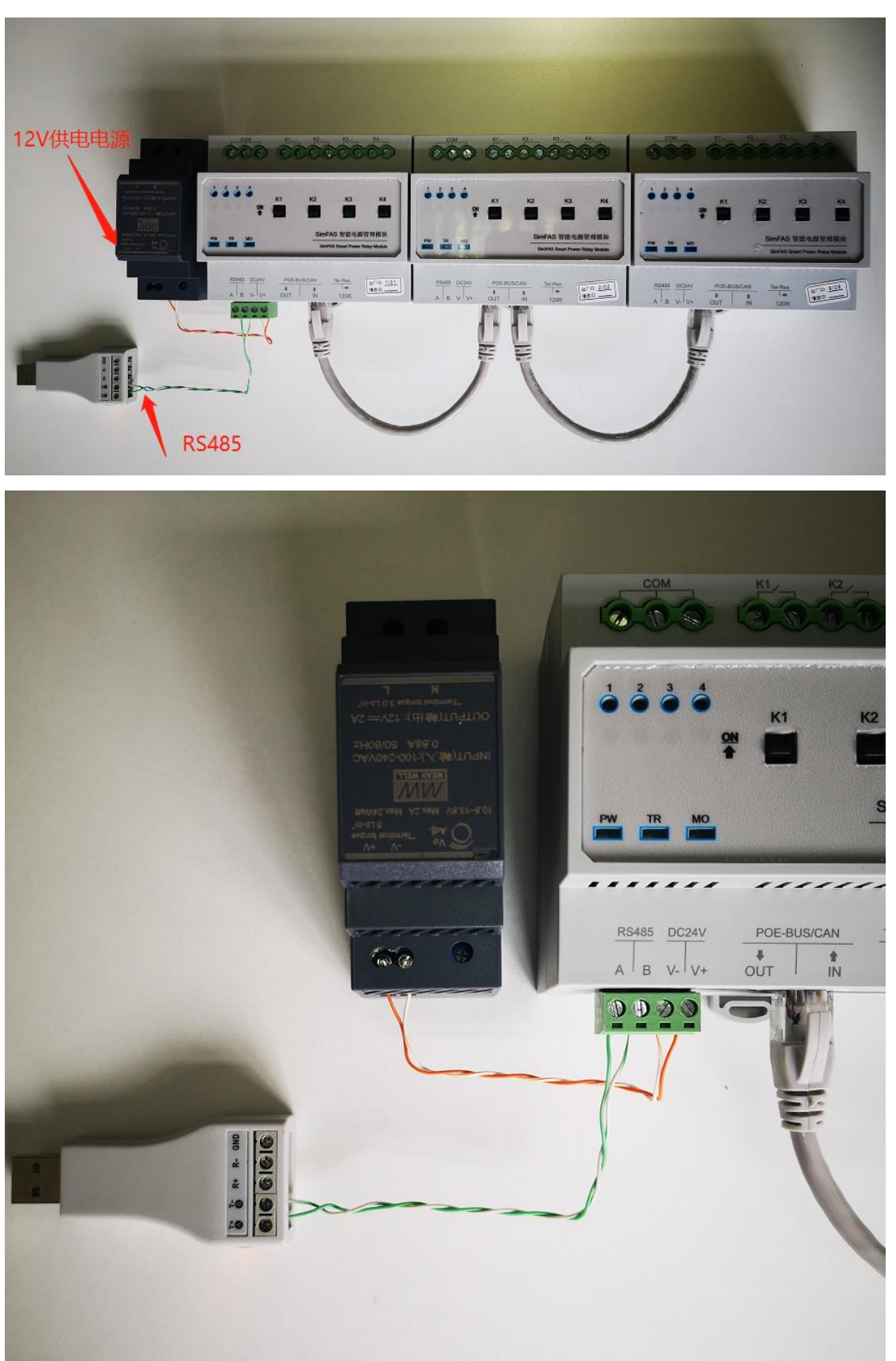

实物接线图(外部供电/ RS485 控制)

# 220V 交流接触器-电气原理图

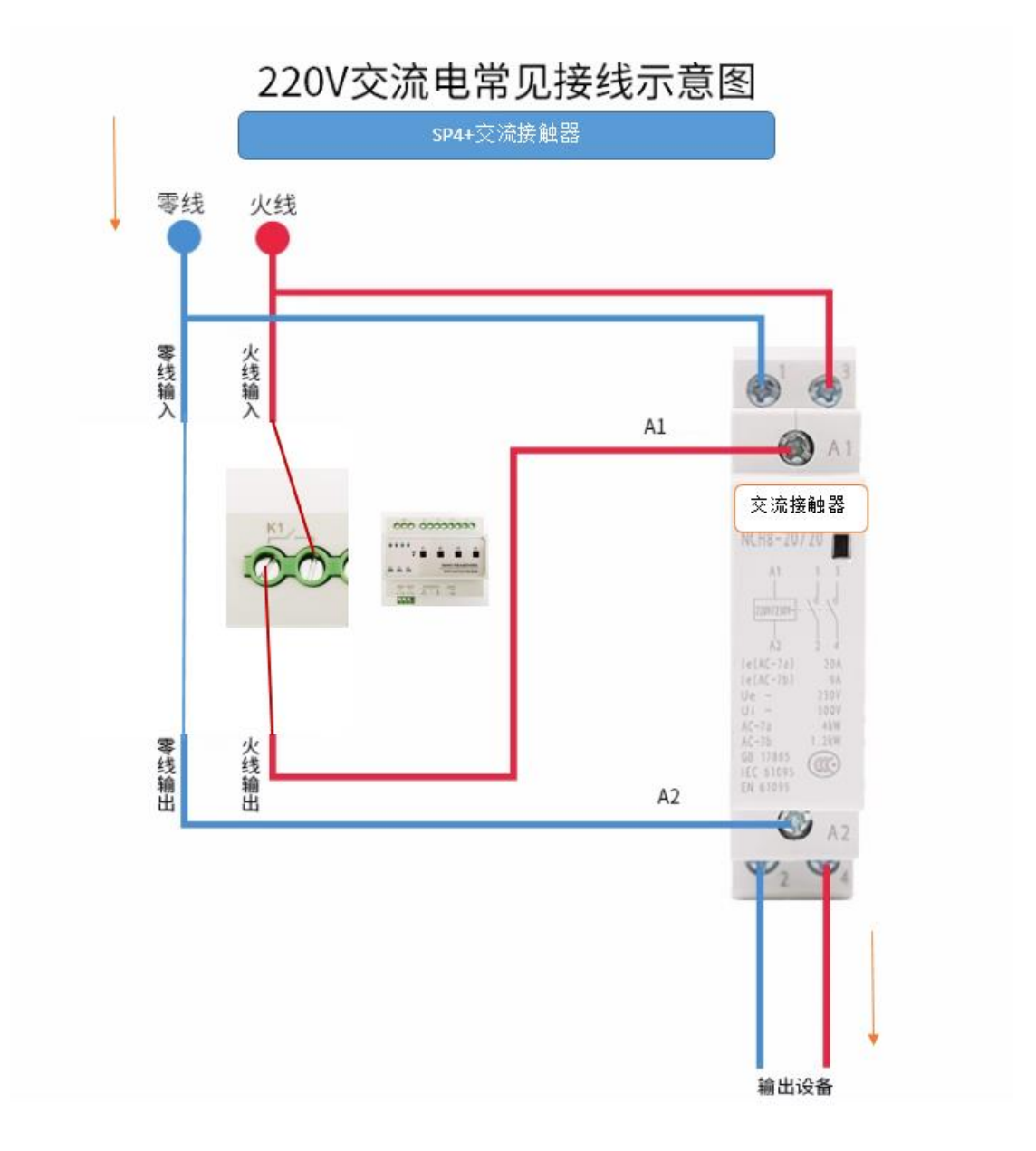

注意事项:

1.每个品牌的交流接触器接线位置和标识略有不同,请注意区分.

2.一个 SP4 模块可以单独控制 4 路独立的接触器.

3.SP4 模块的一路独立开关可以接 N 个交流接触器,其中 N<20000.

# MA/CNAS/MRA 质量检测报告

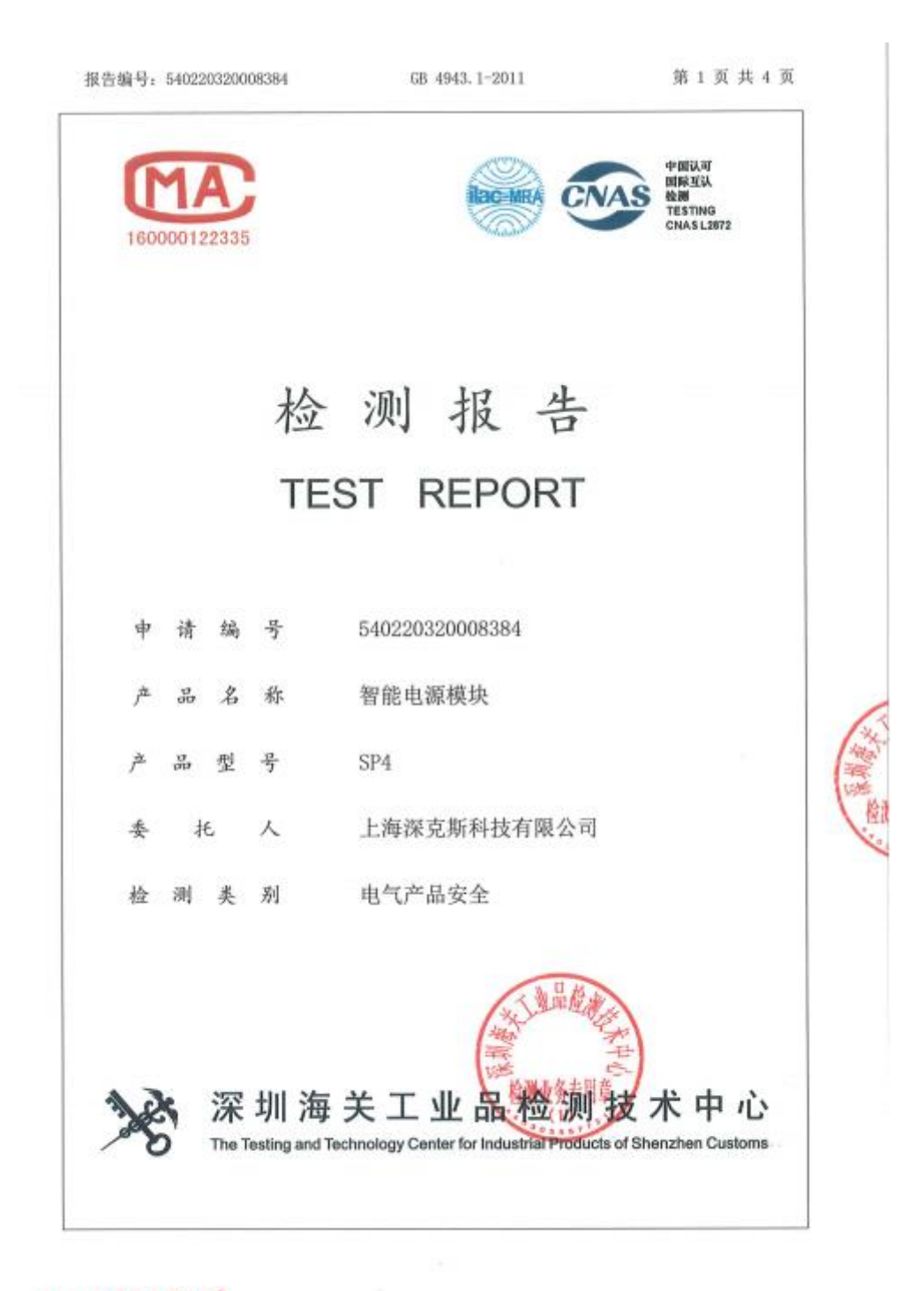

NO. X0007390